## User Management 1- How to Create a User in DocuWare

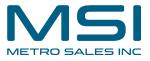

This guide provides step-by-step instructions on how to create a user in DocuWare. It includes details on entering user information, setting passwords, and configuring additional options. If you need to create new users in DocuWare, this guide will help you navigate the process effectively.

|                           |                                                                                                    | cuWare × O Configurations                     | X 🛛 😂 How to Create a User in D 🗆 X                                |
|---------------------------|----------------------------------------------------------------------------------------------------|-----------------------------------------------|--------------------------------------------------------------------|
|                           | 2024.docuware.doud/DocuWare/Platform/WebClient/<br>nail 🗀 DocuWare 🗀 Monday.com 🤝 Paycor Secure Acces 🗀 I | Metro 🔣 Home Page - Metro 💶 Mail - MICHAEL RE | 옥 ☆ 패                                                              |
|                           |                                                                                                    |                                               | 👔 User Name 🗸                                                      |
| Document trays Q Search   | 🚺 Lists 🗸 🖌 Tasks 🖿 Folders 🗳 Form                                                                        | 8                                             | Site Name                                                          |
| TP - Accounts Payable     |                                                                                                    |                                               | <b>—</b>                                                           |
| ▲ Import                  |                                                                                                    |                                               | Create data record ~                                               |
|                           | 5                                                                                                    |                                               | create data acord •                                                |
|                           |                                                                                                    |                                               | •                                                                  |
|                           |                                                                                                    |                                               |                                                                    |
|                           |                                                                                                    |                                               |                                                                    |
| Document trays 🗸 🍳 Search | ដ Lists 🗸 🗸 Tasks 🗸 🖿 Folders 🗸 😧 Forms                                                                   | 3                                             | <ul> <li>Profile &amp; Settings</li> <li>Configurations</li> </ul> |
| ★ IP - Accounts Payable   |                                                                                                    |                                               | Touch Mode Desktop Apps >                                          |
| Import ⊆ Scan             |                                                                                                    |                                               | Mobile Apps                                                        |
|                           |                                                                                                    |                                               | ③ Help & Info >                                                    |
|                           |                                                                                                    |                                               | U Log out                                                          |
|                           |                                                                                                    |                                               |                                                                    |
|                           |                                                                                                    |                                               |                                                                    |
|                           |                                                                                                    |                                               |                                                                    |
|                           |                                                                                                    |                                               |                                                                    |
|                           |                                                                                                    |                                               |                                                                    |
|                           | The tray is empty. Drag documents here or                                                                 | use the Import function.                      |                                                                    |

Choose "User Management"

| Vare             |                       |                      | Configuration   | ns                   |               |
|------------------|-----------------------|----------------------|-----------------|----------------------|---------------|
| General          | Organization Settings | Product Overview     | User Management | Q Q<br>Audit Reports | Mail Services |
| Capture          | Document Processing   | Forms                | Outlook Email   | General Email        |               |
| Index            | Indexing Assistance   | Intelligent Indexing | Autoindex       |                      |               |
| Document Storage | File Cabinets         | Document Relations   | Deletion Policy | Transfer             |               |

| Users Groups Roles Function Profile       |            |   |  |       | 🔏 Us   | er Mana | gement |                   |
|-------------------------------------------|------------|---|--|-------|--------|---------|--------|-------------------|
| Users Groups Roles Function Profile       |            |   |  |       |        |         |        |                   |
|                                           | New user Q |   |  | Users | Groups | Role    | s      | Function Profiles |
| New user                                  |            |   |  |       |        |         |        |                   |
| Username    Email Locked Active Roles/Gro |            | ( |  | Email |        | Locked  | Active | Roles/Groups      |

5 Enter first name, last name, and email address (you will not be able to save without an email address)

## nd registration

| Title        | Please choose 🗸                                                                    |
|--------------|------------------------------------------------------------------------------------|
| First name   | Test                                                                               |
| Last name    | User                                                                               |
| Email        | test.user@xyz.net                                                                  |
| Registration | <ul> <li>Request user by email to activate account and set<br/>password</li> </ul> |
|              | Set password now                                                                   |
|              | User's password never expires                                                      |
|              |                                                                                    |

You can choose to send the user a link to set their password once they have been created. Keep in mind- the link expires quickly, as short as 15 minutes. The user should be aware to look for the link email.

## nd registration

6

| Title        | Please choose 🗸                                                |
|--------------|----------------------------------------------------------------|
| First name   | Test                                                           |
| Last name    | User                                                           |
| Email        | test.user@xyz.net                                              |
| Registration | Request user by email to activate account and set     password |
|              | Set password now                                               |
|              | User's password never expires                                  |
| -L T         |                                                                |

7

The other option is to set a generic password now and send the new user a link when they will be able to access the link email.

| Groups Role  | es Function profiles File cabinet profiles Dialogs Stamps     |
|--------------|---------------------------------------------------------------|
| nd registrat | ion                                                           |
| Title        | Please choose 🗸                                               |
| First name   | Test                                                          |
| Last name    | User                                                          |
| Email        | test.user@xyz.net                                             |
| Registration | Request user by email to activate account and set<br>password |
|              | Set password now                                              |
| Password     | Repeat password                                               |

8 Choose whether the user's password will expire. If it will expire, a password policy will need to be set under Configuration>Organization>Settings>Security> Password Policy.

| 100000       |                                                          |                 |
|--------------|----------------------------------------------------------|-----------------|
| Title        | Please choose 🗸                                          |                 |
| First name   | Test                                                     |                 |
| Last name    | User                                                     |                 |
| Email        | test.user@xyz.net                                        |                 |
| Registration | Request user by email to activate account an<br>password | and set         |
|              | • Set password now                                       |                 |
| Password     | Ré                                                       | Repeat password |
|              | User's password never expires                            |                 |
|              |                                                          |                 |
| ocument Tray |                                                          |                 |
| ocument Tray | Create personal document tray                            |                 |

9 Choose whether to create a personal document tray that is only accessible by the user.

| Email                      | test.user@xyz.net                                                  |                 |       |  |
|----------------------------|--------------------------------------------------------------------|-----------------|-------|--|
| Registration               | <ul> <li>Request user by email to activate<br/>password</li> </ul> | account and set |       |  |
|                            | • Set password now                                                 |                 |       |  |
| Password                   | •••••                                                              | Repeat password | ••••• |  |
|                            |                                                                    |                 |       |  |
| ument Tray                 | User's password never expires                                      |                 |       |  |
| ument Tray                 | User's password never expires Create personal document tray        |                 |       |  |
| <b>rument Tray</b><br>Name |                                                                    |                 |       |  |
|                            | Create personal document tray                                      |                 |       |  |

10 Click "Save"

|              |                                                                  | Loser Manageme        | nt     |   |      |
|--------------|------------------------------------------------------------------|-----------------------|--------|---|------|
|              |                                                                  |                       |        |   | Save |
| oups Role    | s Function profiles File cab                                     | inet profiles Dialogs | Stamps | / |      |
| d registrati | on                                                               |                       |        |   |      |
| Title        | Please choose 🖌                                                  |                       |        | 6 |      |
| First name   | Test                                                             |                       |        |   |      |
| Last name    | User                                                             |                       |        |   |      |
| Email        | test.user@xyz.net                                                |                       |        |   |      |
| Registration | <ul> <li>Request user by email to active<br/>password</li> </ul> | vate account and set  |        | 6 |      |
|              | <ul> <li>Set password now</li> </ul>                             |                       |        |   |      |
|              |                                                                  |                       |        |   |      |

**11** Additional configurations will be covered in subsequent documents.